# FMB640 CAN \ Tachograph

 $\underline{\text{Main Page}} > \underline{\text{EOL Products}} > \underline{\text{FMB640}} > \underline{\text{FMB640 Configuration}} > \underline{\text{FMB640 CAN}} \setminus \underline{\text{Tachograph}}$ 

#### **Contents**

- 1 CAN \ Tachograph
- 2 Tachograph Settings
- 3 WEB Tacho Settings
- 4 FMS settings

#### **CAN \ Tachograph**

**CAN \ Tachograph** are used to configure device when connection of CAN1 and CAN2 BUS lines are performed.

Teltonika recommendations:

- FMB640 CAN1 connected to vehicle's FMS(J1939) BUS line
- FMB640 CAN2 connected to vehicle's Tachograph Instructions can be found on <u>FMB640 and Tachograph Solution</u> wiki page;

## **Tachograph Settings**

In FMB640 configurator "CAN/Tachograph" section tachograph settings should be set in order to download files.

DDD download source - to which CAN line tachograph is connected;

Tachograph ignition source – which DIN is connected to vehicle ignition ("Ignition" parameter - tachograph ignition source will be the same as configured in "System" -> "Ignition Source");

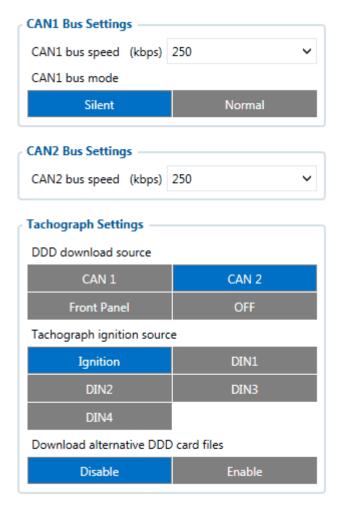

FMB640 can be wired to Tachograph using instructions provided in <u>FMB640 and Tachograph Solution</u> wiki page.

#### Alternative DDD download

Enables the possibility to download specific DDD driver and co-driver card data from non-original locations. It may include last download information.

NOTE: Alternative DDD download **WILL NOT** work with GEN2 Tachographs (VDO 4.0 or Stoneridge SE5000 8.0)

By default, this parameter is DISABLED.

## WEB Tacho Settings

**WEB Tacho Settings** are used to configure Tacho WEB server to which device periodically connects.

WEB Tacho Settings:

**Status** - functionality enabling;

**Domain** - server domain where files will be send;

**Port** - server port where files will be send:

Start delay - delay after turning on ignition to start procedure of file sending.

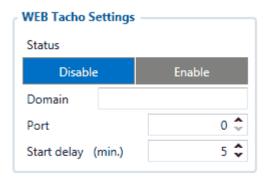

## **FMS settings**

FMS settings is used to configure FMS source.

If you have FMS wired to FMB640 CAN1, FMS source should be selected as CAN1. If you have FMS wired to FMB640 CAN2, FMS source should be selected as CAN2.

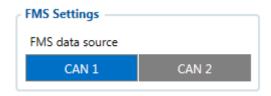